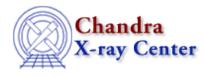

URL: <u>http://cxc.harvard.edu/ciao3.4/bugs/peg.html</u> Last modified: 19 January 2007

## **Bugs: PEG**

## Caveats

## 1. "Increment/Decrement Scale" dialog for integer parameters

The "Increment/Decrement Scale" dialog for integer parameters contains a slider that may be used in place of the text field to enter the increment step. To move the slider, you may click on it with either the middle or left mouse button. However, if you wish to "snap" to a value in the slider range, click the middle mouse button (*not* the left button) at the appropriate position in the slider's trough. (Clicking the left mouse button adjusts the slider but does not change the increment value.)

2. Environment variable change for "Parameter Help" menu item

If selecting "Parameter Help" (from the menu invoked by a right mouse click on a parameter name) flashes a terminal window only momentarily, the user needs to set the PAGER environment variable to "less -s" or equivalent. This will cause the help window to remain open until the user explicitly closes it or taps the 'q' key.

The Chandra X–Ray Center (CXC) is operated for NASA by the Smithsonian Astrophysical Observatory. 60 Garden Street, Cambridge, MA 02138 USA. Smithsonian Institution, Copyright © 1998–2006. All rights reserved.

URL: <u>http://cxc.harvard.edu/ciao3.4/bugs/peg.html</u> Last modified: 19 January 2007